# セキュアエンドポイントのWindowsコネクタを セーフモードでアンインストールする

### 内容

概要

セーフモードで起動 セーフモードでWindowsインストーラーサービス(msi)を有効にする コネクタのアンインストール

#### 概要

このドキュメントでは、WindowsのセーフモードでSecure Endpoint Windowsコネクタをアンイ ンストールする手順について説明します。

## セーフモードで起動

セーフモードで起動するには、Windowsのバージョンに応じてMicrosoftが提供する手順に従いま す。

[Windows 10](https://support.microsoft.com/en-us/windows/start-your-pc-in-safe-mode-in-windows-92c27cff-db89-8644-1ce4-b3e5e56fe234)

[Windows 8\(Server 2012およびServer 2016\)](https://support.microsoft.com/en-us/windows/windows-startup-settings-including-safe-mode-7f31dcea-6427-0ba0-ec1b-729a56321cd3)

[Windows 7](https://support.microsoft.com/en-us/windows/advanced-startup-options-including-safe-mode-b90e7808-80b5-a291-d4b8-1a1af602b617)

## セーフモードでWindowsインストーラーサービス(msi)を有効に する

新しい共有UIはコネクタのインストーラに埋め込まれたWindowsインストーラであるため、 Secure Endpoint 8.0.1から、コネクタをインストール(またはアンインストール)するには Windowsインストーラサービスを実行する必要があります。

1. 管理者としてコマンドプロンプトを開きます。

次のコマンドを入力します。 REG ADD 2. "HKLM\SYSTEM\CurrentControlSet\Control\SafeBoot\Minimal\MSIServer" /VE /T REG\_SZ /F /D "Service"REG ADD "HKLM\SYSTEM\CurrentControlSet\Control\SafeBoot\Network\MSIServer" /VE /T REG\_SZ /F /D "Service"net start msiserver

または、アタッチされたバッチスクリプト(start\_msi\_service.bat)をターゲットコンピュータで実 行することもできます。

# コネクタのアンインストール

画面の隅にある「セーフモード」という文字を確認して、セーフモードであることを確認します 。

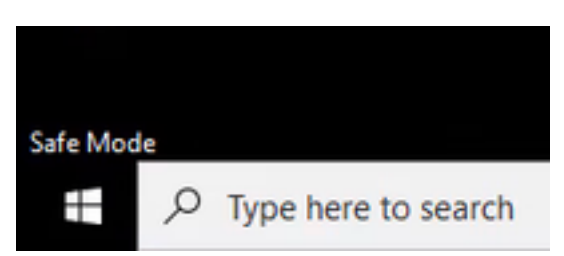

File Explorerを開き、C:\Program Files\Cisco\AMP\<version\_number>に移動して、uninstall.exeを 選択します。

以下に、いくつかの例を示します。 C:\Program Files\Cisco\AMP\7.2 .3

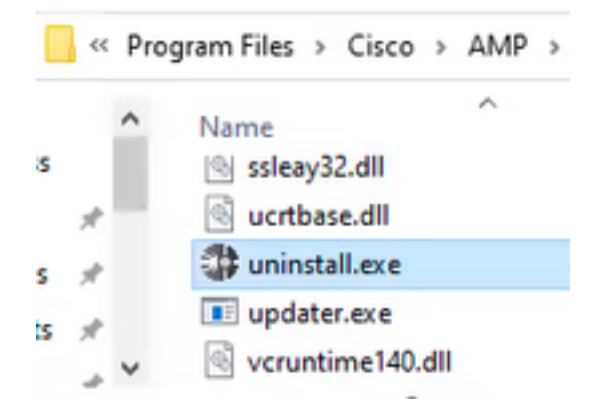

[Uninstall Complete]画面が表示されるまで、[Uninstall]メニューを進めます。

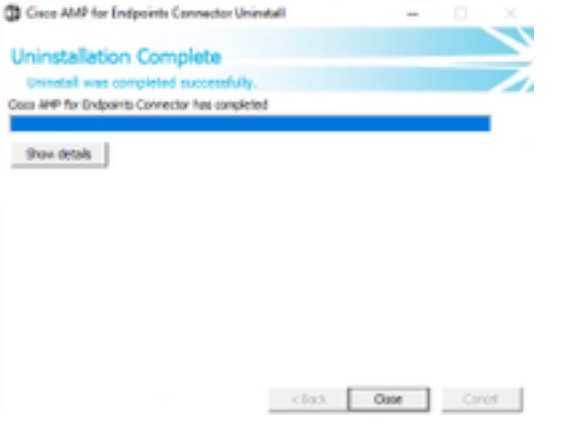

[閉じる]を選択します。コネクタを再インストールするかどうかを尋ねられたら、[はい]を選択し て履歴データを保持するか、[いいえ]を選択してすべてのデータを削除します。

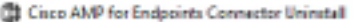

Do you plan on installing Cisco AMP for Endpoints Connector again?<br>Clicking "No" will delete all local data generated by Cisco AMP for<br>Endpoints Connector including history and quarantine files.

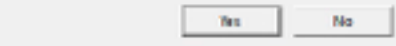

コンピュータを再起動します。コネクタがアンインストールされ、安定したバージョンをインス トールできます。 この手順で問題が発生した場合は、[シスコサポートで](https://mycase.cloudapps.cisco.com/case)サービスリクエストをオ ープンしてください。

翻訳について

シスコは世界中のユーザにそれぞれの言語でサポート コンテンツを提供するために、機械と人に よる翻訳を組み合わせて、本ドキュメントを翻訳しています。ただし、最高度の機械翻訳であっ ても、専門家による翻訳のような正確性は確保されません。シスコは、これら翻訳の正確性につ いて法的責任を負いません。原典である英語版(リンクからアクセス可能)もあわせて参照する ことを推奨します。